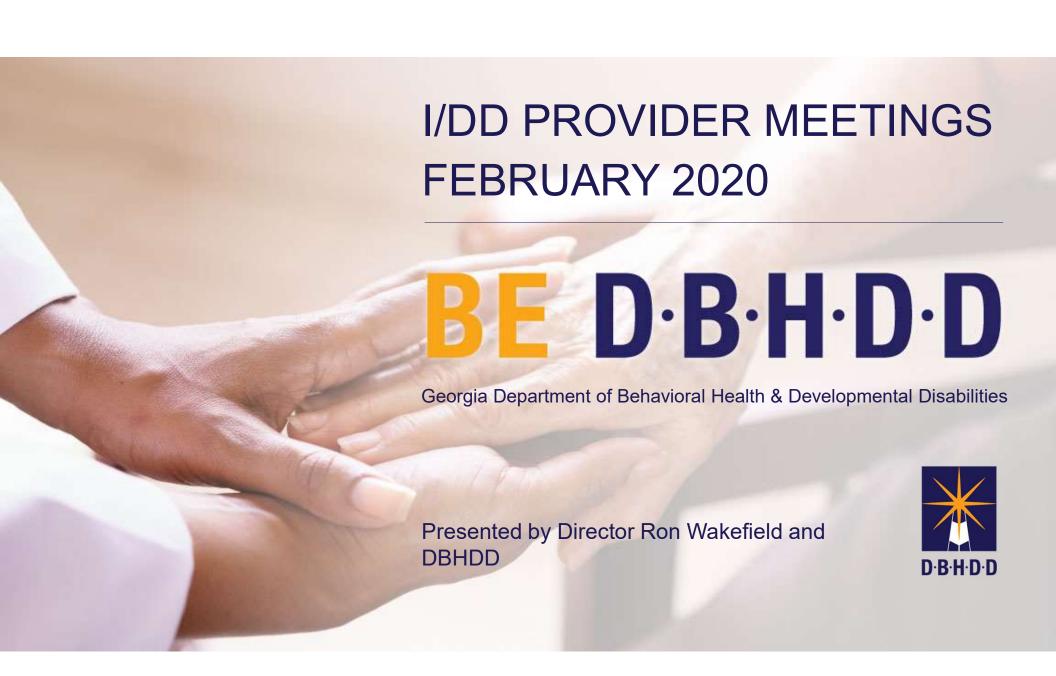

# Today's agenda

Welcome and Updates from DBHDD

**Behavior Supports** 

Outcome Resolution Coordinators

Image

IDD CONNECTS and ISP Updates

Q&A and Wrap Up

# Positive Behavior Support Services Updates

Michelle E. Ford, Ph.D.

Manager of Statewide Behavioral Services

Office of Health and Wellness

February 2020

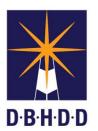

Georgia Department of Behavioral Health & Developmental Disabilities

## Central Behavior Supports Mailbox

#### Behavior.supports@dbhdd.ga.gov

#### **Questions/Concerns/Observations/Feedback:**

- Behavior Support Service delivery
- Clinical Oversight
- New behavior provider inquiries by region
- Resources

#### Request for Additional Behavior Support Service Units

To request additional behavior support services units/hours,

- The approved behavior support services provider submits a request to the Regional Behavior Analyst (RBA).
- The Regional Behavior Analyst (RBA) reviews behavior provider's documentation of use of existing behavior units to ensure hours have been utilized appropriately to complete necessary components of the behavior services. Questions will be addressed with the behavior provider as needed.
  - Review of behavior support plan/functional behavior assessment/crisis safety plan
  - Review of data analysis summaries and graphing.
  - Review of monthly progress notes with documentation of behavior tasks completed and utilization of time.
  - Review of staff training rosters with documented time for completion of trainings.
  - Review of any fidelity monitoring forms if available.
- The RBA completes the <u>Request for Clinical Review for Additional Behavior Support Service Hours Form</u> (Note: this RCR is not yet in the IDD-Connects).
- The Manager of Behavioral Services reviews/signs.
- The Regional Services Administrator (RSA) or I&E Manager for reviews/signs.
- The RSA or I & E Manager forwards to the Operations Analysts for processing to add additional units to be added to the PA.
- The Operations Analyst (OA) will notify support coordination and initiate a request for an ISP version change in IDD-Connects in order to add the additional approved units/hours.

# Regional Behavior Analyst Team

| Region 1 Stacey Lane (Lead BCBA) Melanie Curt-Sugar (Part Time) | Stacey.Lane@dbhdd.ga.gov<br>Melanie.Curtsugar@dbhdd.ga.gov | 404-683-7011<br>404-291-5091 |
|-----------------------------------------------------------------|------------------------------------------------------------|------------------------------|
| Region 2<br>Sherell Ellis                                       | Sherell.Ellis@dbhdd.ga.gov                                 | 706-726-2450                 |
| Region 3 Davina Blair                                           | Davina.Blair@dbhdd.ga.gov                                  | 470-277-1195                 |
| Region 4 Annie Fawcett                                          | Annie.Fawcett@dbhdd.ga.gov                                 | 229-200-3928                 |
| Region 5 Susan Bradley                                          | Susan.Bradley@dbhdd.ga.gov                                 | 404-831-4057                 |
| Region 6 Beth Foster-Marone (Lead BCBA)                         | Beth.Foster@dbhdd.ga.gov                                   | 404-673-0504                 |

# Initiatives for PBS System Change—In Process

Increase
Network of
Providers
through
Education
Partnerships
Georgia State

University

Increase
Network of
Providers
through
Education and
Support
University of
Georgia

Trainings
Increase in
PBS training
opportunities
offered to
Existing
Providers

**DBHDD** 

Provide tools & resources to enhance skills of Direct Support Professionals PBS Training Series American
Association on
Intellectual and
Developmental
Disabilities (AAIDD)
Positive Behavior
Support (PBS)
Training Curriculum3rd Edition
Dr. Dennis H. Reid,
Marsha Parsons, and
Dr. David Rotholz

- Designed for training direct support professionals & supervisors in the principles and practices of positive behavior supports
- Teaches strategies that create a respectful individual-staff environment
- Curriculum consists of 25 modules
- Maximum class size is 15 for train the trainer for 5 training days
- Competency based requiring participants to demonstrate a mastery of knowledge and skills
- The supervisor modules help train supervisors to become effective managers
- The trainer is observed on the job location site by trained DBHDD behavioral services staff to demonstrate the teaching.

# PBS Curriculum Training Modules

#### For Direct Support Staff

- Dignity and Behavior Support (Goals, Values, the ABC Model)
- Defining Behavior (What is behavior?)
- Positive Reinforcement/Negative Reinforcement (Its Effects on Behavior)
- Teaching Functional Skills (selecting meaningful, functional skills to teach)
- Role of the Environment/Choice (effects on a person's enjoyment, independence,, and problem behavior; how/when to give choices)
- Interactions (using social interactions to diffuse situations likely to result in problem behavior)
- Problem Solving (how to carry out a behavior support plan)
- Prompting (identifying and providing different prompts; teaching skills in a series of steps)
- Application of Naturalistic Teaching in Community Environments (more ways to teach during a routine day)
- Importance of meaningful day and integrated day supports (real work, integrated day supports, community activities)

# For Supervisor Trainees Only

- Staff Observation
- Feedback
- Performance Checklists
- Modeling and Training
- Problem Solving II
- Reviewing a Behavior Support Plan
- Performance Analysis

#### **GA Feedback PBS Training and Trainer Training 2019**

1. Based on information you received before the training, how well or poorly did the training content meet what you were expecting?

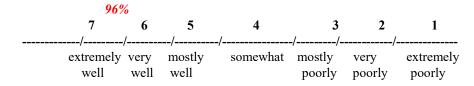

2. How well or poorly did the instructors present the material?

| 100%      |      |        |          |        |        |           |
|-----------|------|--------|----------|--------|--------|-----------|
| 7         | 6    | 5      | 4        | 3      | 2      | 1         |
| /         |      | //-    | /-       | /      | /      |           |
| extremely | very | mostly | somewhat | mostly | very   | extremely |
| well      | well | well   |          | poorly | poorly | poorly    |

3. How practical or impractical was the information in terms of using it in your work setting with consumers who have disabilities?

| 90% |           |           |           |          |             |             |             |
|-----|-----------|-----------|-----------|----------|-------------|-------------|-------------|
|     | 7         | 6         | 5         | 4        | 3           | 2           | 1           |
|     | /-        | /         | /         | /        | -/          | //-         |             |
|     | extremely | very      | mostly    | somewhat | mostly      | very        | extremely   |
|     | practical | practical | practical |          | impractical | impractical | impractical |

4. Overall, how useful or non-useful was the training for you?

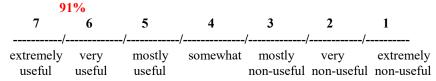

5. Would you recommend this training to other people in positions similar to yours? Yes: 100% No: 0%

# PBS Trainings 2020

March 23<sup>rd</sup>-27<sup>th</sup>, 2020 Georgia Regional Hospital Campus, Building 25 3073 Panthersville Road, Decatur, GA

April 20<sup>th</sup>-24<sup>th</sup>, 2020 East Central GA Regional Hospital- <u>Gracewood</u> Campus 100 Myrtle Drive, Augusta, GA

June 15<sup>th</sup>-19<sup>th</sup>, 2020 Cartersville, GA

July 13<sup>th</sup>-17<sup>th</sup>, 2020 Savannah, GA

September 21<sup>st</sup>-25<sup>th</sup>
DJJ Academy, 1000 Indian Springs Drive, Forsyth, GA

Contact:

Michelle E. Ford, Ph.D. Michelle.ford@dbhdd.ga.gov 404-657-4387

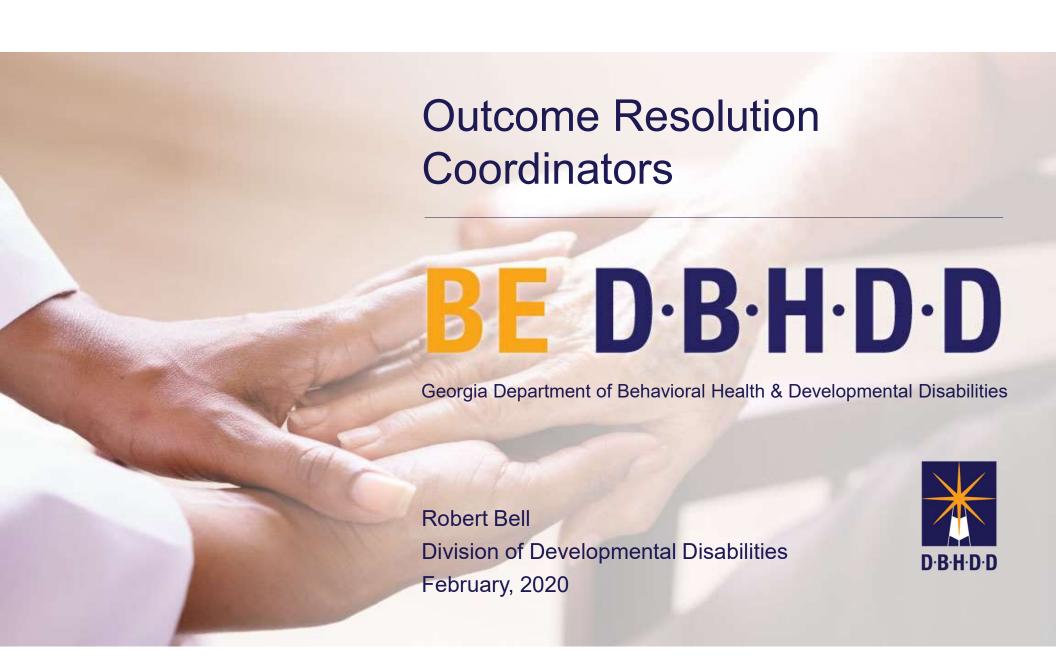

Recognize, Refer and Act – New Process for Support Coordination as of July 2016

Collaborate with provider FIRST to resolve concerns, issues, deficits.

If no resolution, then elevate status to referral for additional action

#### **Individual Quality Outcome Measures Review**

#### 55 Questions in 7 ISP Focus Areas (Revised tool 1/1/18)

- 1. Environment (14)
- 2. Appearance/Health (18)
- 3. Supports and Services (5)
- 4. Behavioral and Emotional (7)
- 5. Home/Community Opportunities (6)
- 6. Financial (1)
- 7. Satisfaction (4)

# Recognize, Refer and Act Model of Outcome Evaluation

Goal is to encourage a collaborative relationship between the Support Coordinator, provider agency staff, natural supports and DBHDD staff whereby identified issues are resolved without need to escalate for corrective action.

## **AGAIN, PLEASE NOTE:**

# Opening a Coaching or Referral is NOT necessarily a BAD THING!!!

Provides opportunity to document collaboration efforts!

**AND** 

An opportunity to improve outcomes for the waiver participant!

"What happens when referrals cannot be resolved through Provider and Support Coordination efforts?"

Collaboration with

Outcome
Resolution
Coordinators

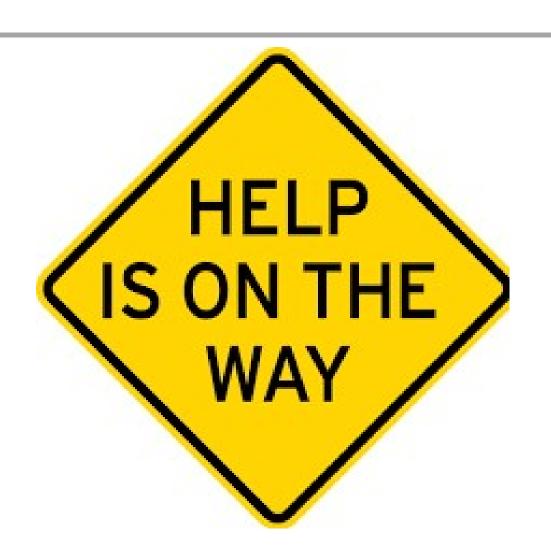

## What To Expect

- Team Collaboration
- Problem Solving
- Identifying the Barriers
- Personalized Customer Service
- Liaison between Support Coordination and Providers
- Identify trends in the Community
- A Voice for <u>all</u> the Provider Agencies
- Positive Outcomes for the Individual

#### **Outcome Resolution Coordinators**

- Regions 4 and 5:
- Sasha Schallock <u>Sasha.Schallock@dbhdd.ga.gov</u>
- 470-249-7155
- Regions 2 and 3:
- Darletha Charleston <u>Darletha.Charleston@dbhdd.ga.gov</u>
- 404-244-5037
- Regions 1 and 6:
- Kerri Robertson <u>Kerri.Robertson@dbhdd.ga.gov</u>
- 470-249-7229

#### Thank You!

Questions? Please address to:

- Robert Bell
- Director of Community Services
  - Robert.Bell@dbhdd.ga.gov
  - •404-561-4483

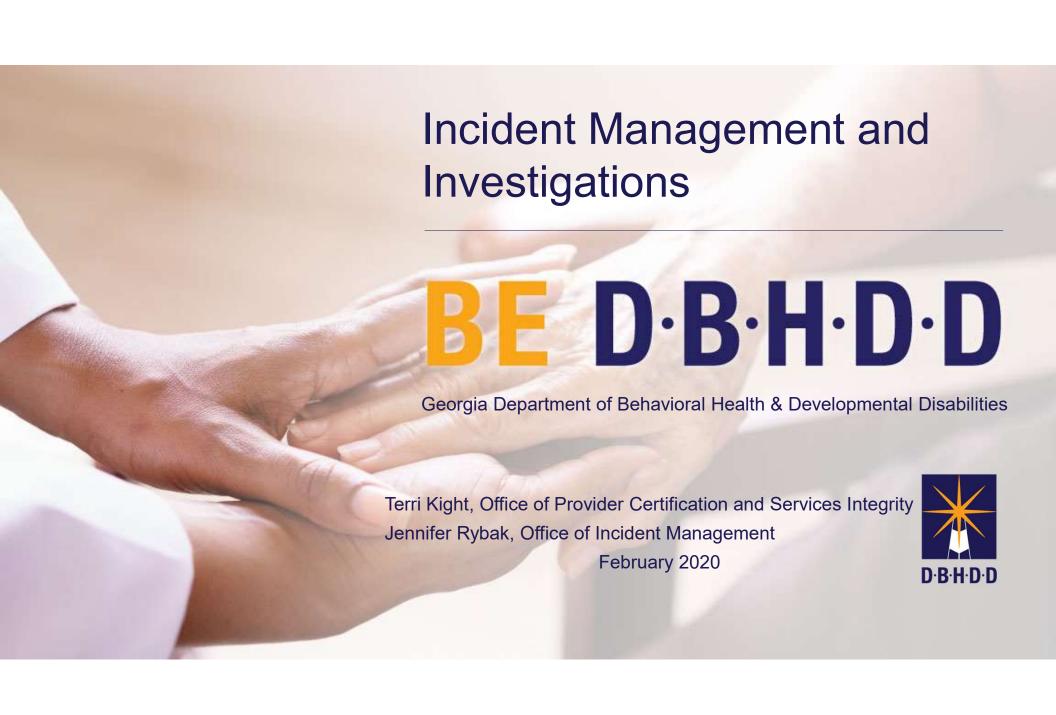

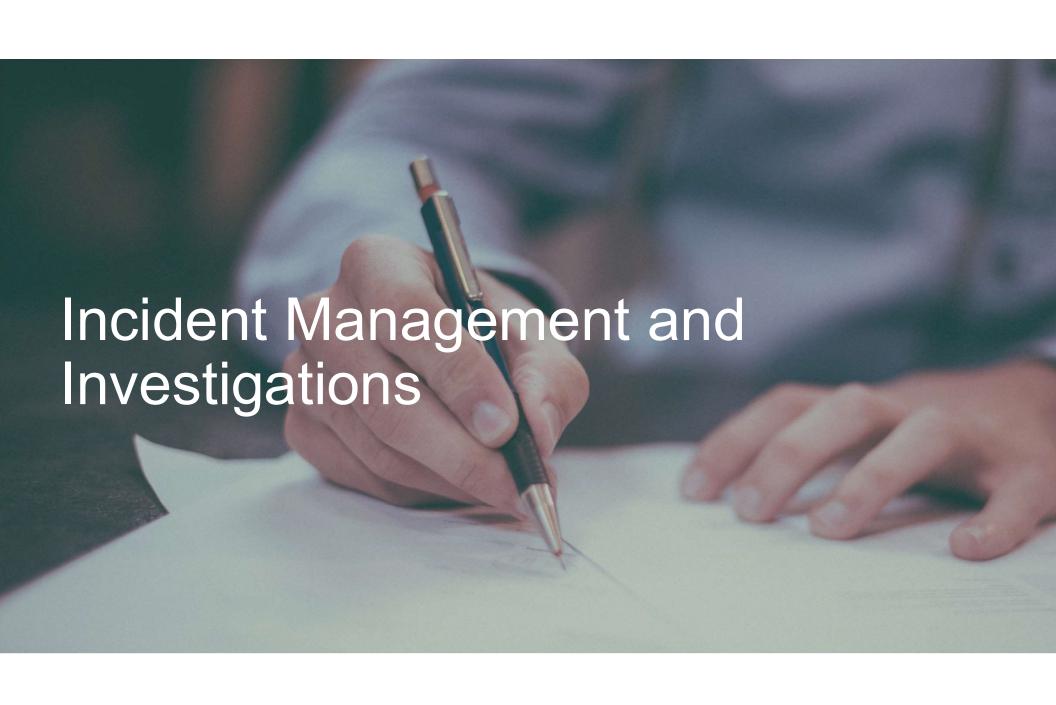

# **DD** Incidents Reported 9/10/19 - 1/31/20

### **DD Incident Types**

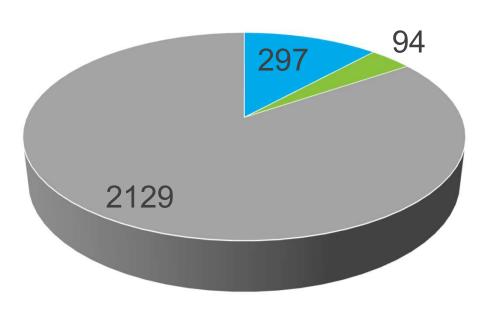

- Abuse, Neglect, Exploitation
- Deaths
- Other

# Deaths of Individuals with DD 9/10/19-1/31/20

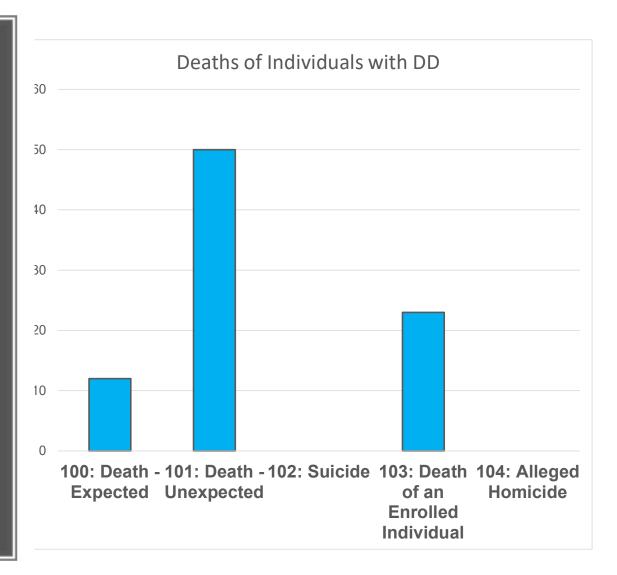

#### Reminders

- Incident descriptions need to be accurate and thorough
- Include all individuals and staff involved in the Persons Tab (stage 3)
- Safety Plan steps especially around deaths
- Upload documents directly to Image
- Refer to policy 04-106, Attachment A for incident types definitions

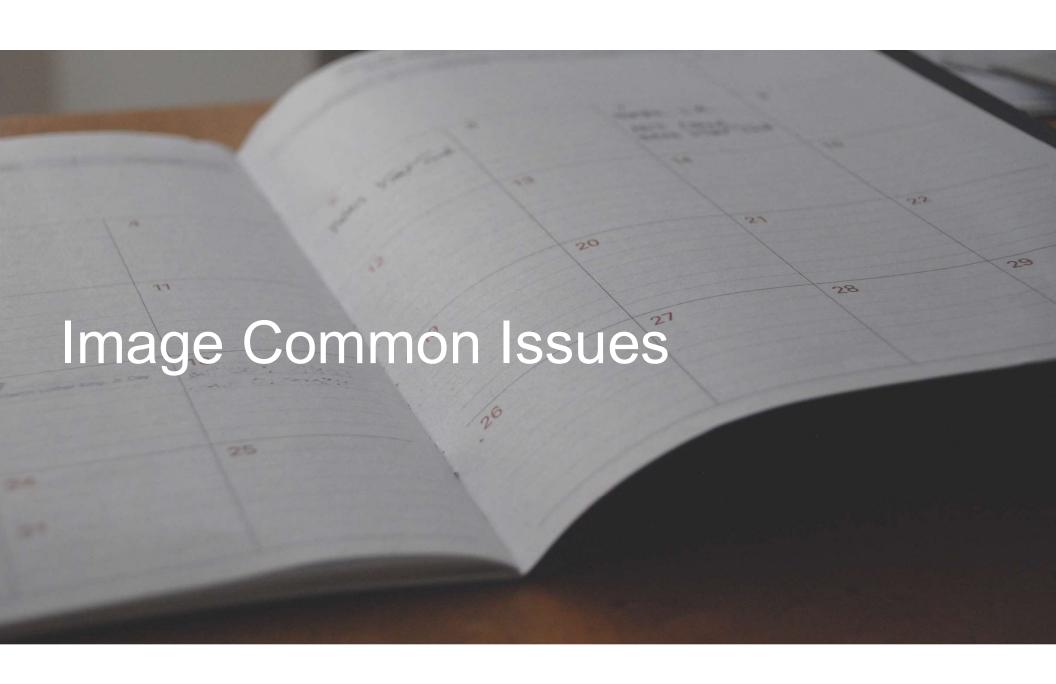

#### **Location Issues**

- When you register, select all of the locations you need access to for reporting
- If you've already registered and need new locations added to your account, email us: <a href="mage.app@dbhdd.ga.gov"><u>lmage.app@dbhdd.ga.gov</u></a>
- If your location is not available in Image, reach out to Beacon to be sure the location is registered and complete with them
- If the details of your location are incorrect (region, address etc.),
   reach out to Beacon to correct
  - Beacon: GACollaborativePR@BeaconHealthOptions.com

#### **CID Numbers**

- CID and Last Name must match what is in IDD Connects
- If getting an error, try removing or adding a space after the last name
- Try copy/paste the last name from IDD Connects
- If no CID is entered or it is incorrect, SC Agencies don't have access to the incident

## Image – Corrections Needed

- On the dashboard of the team and the "owner" as "Corrections Needed"
- Email alerts are sent to the "owner"
- Supervisors can change who the IR is assigned to while in Draft or Corrections Needed status
- Details of what is needed are on Stage 5, check all sections for feedback

STAGE 3 CORRECTIONS NEEDED

STAGE 3 CORRECTIONS NEEDED

Alicia Fleming

2/3/2020 10:37:27 AM

Please upload BSP and Crisis Plan. Per the Safety Plan the BSP will be reviewed, etc.

Please upload the ambulation and fall protocols. The incident description ends mid sentence.

Questions? Contact the IMA listed on incident overview page

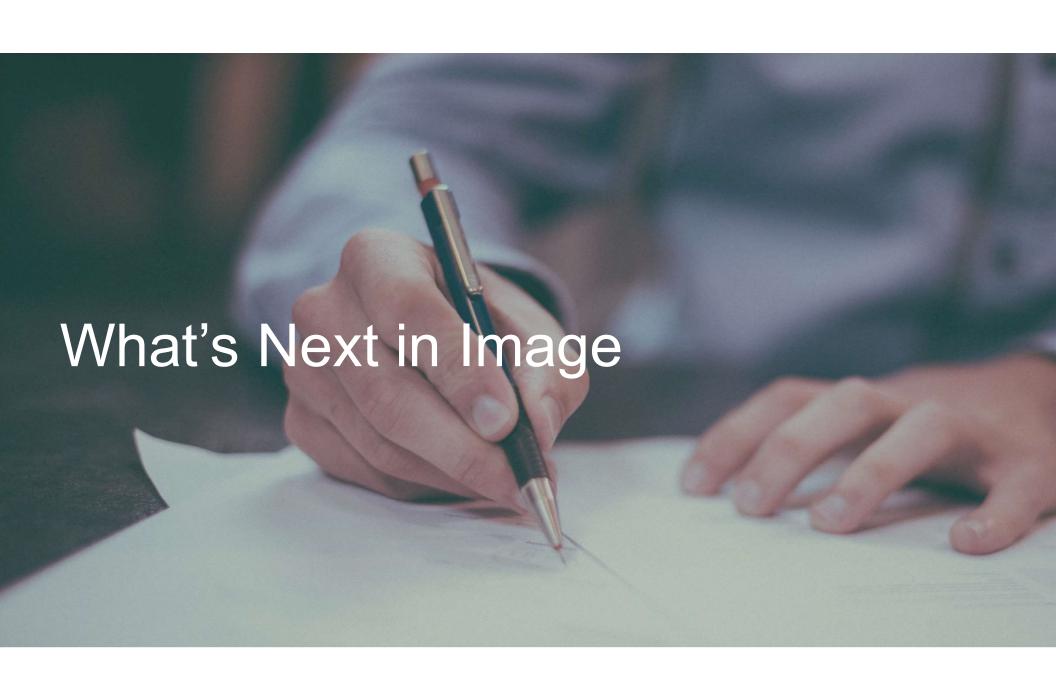

# Image 1st Phase

- Users directly enter reports
- User friendly interface
- Safety Plan built in
- Autofill of information when possible
- Upload documents and video
- Faster alerts to Support Coordinators
- Workflow management
- Corrections and communication in Image
- Account management functions
- Dashboards
- Substantiation by individual and staff

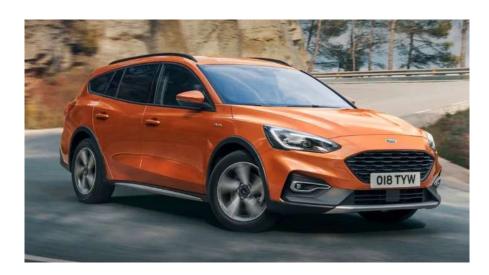

# Next Phase - Investigations in Image

- Automation of the investigative report, including the findings
- Communication with the providers regarding the investigative report
- Automated findings reviews
- Improved data reporting functions
- Designing with a plan to include CAP entry/management in the future

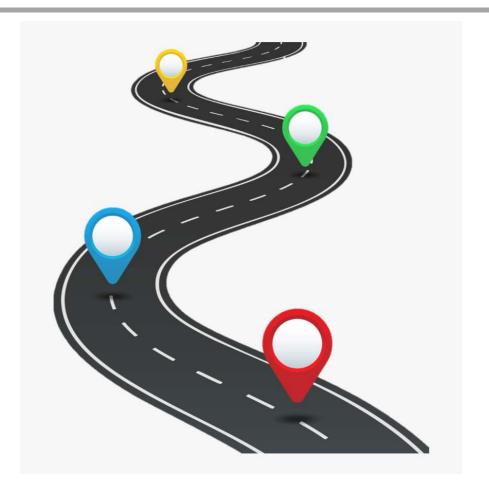

## Image – Other Upcoming Improvements

- Provider ability to enter draft incidents for approval by provider management
- Ability to see investigation lifecycle status
- Improved alerts and ability to self-select opt in alerts
- Enhanced data reporting
- Continued improvements to user interface
- Completion of non-investigation related corrective action plans

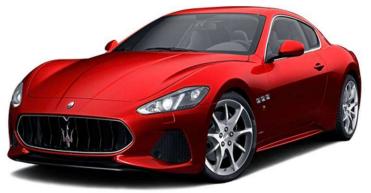

#### **Future Phase**

#### **CORRECTIVE ACTION PLANS**

- Automation of the CAP
- Communication with the providers regarding the CAP
- Provider entry of the CAP into Image
- Improved data reporting functions

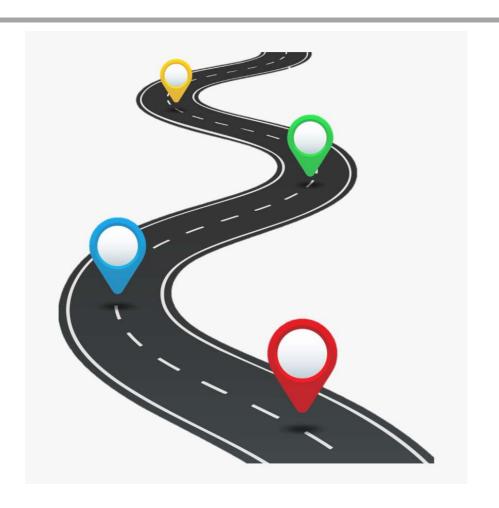

# Registration, Training Materials, Guides

- Registration: <u>https://dbhddapps.dbhdd.ga.gov/DBHDDAppsUser/(S(o3lbheoeqk4qz535xzuindg2))/home.aspx</u>
- DBHDD University
   https://www.dbhdduniversity.com/incident-management.html
- Training materials
- Printable guides to all stages and functions

## Who to Contact

- Once submitted, each incident is assigned to an "IMA"
- Their contact info is on the Incident Overview Page on the right hand side:

#### INCIDENT CONTACT INFORMATION

IMA

Name: Brittany Roberts

Phone: (404) 293-9702

Email: brittany.roberts1@dbhdd.ga.gov

- Image account issues, access challenges etc.:<a href="mage-App@dbhdd.ga.gov"><u>Image.App@dbhdd.ga.gov</u></a>
- For questions about incident reporting: <a href="mailto:dbhddincidents@dbhdd.ga.gov">dbhddincidents@dbhdd.ga.gov</a>
- Death investigations: <u>Death.Comms@dbhdd.ga.gov</u>
- ANE investigations: <u>Office.InvestigativeServices@dbhdd.ga.gov</u>

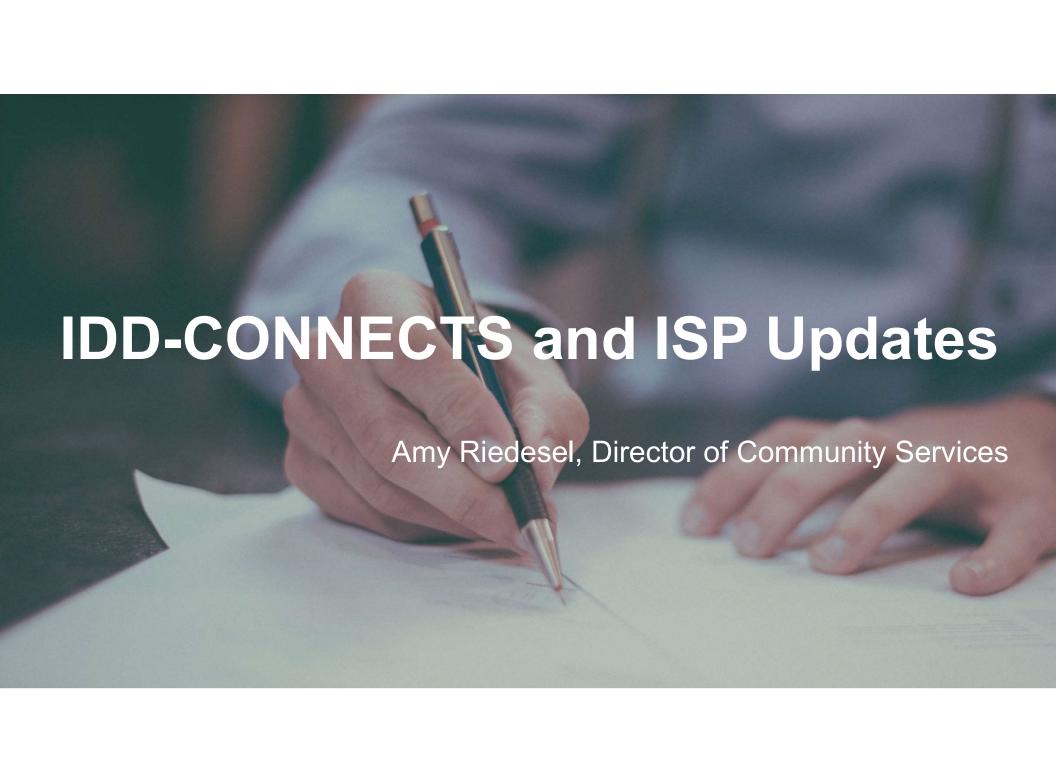

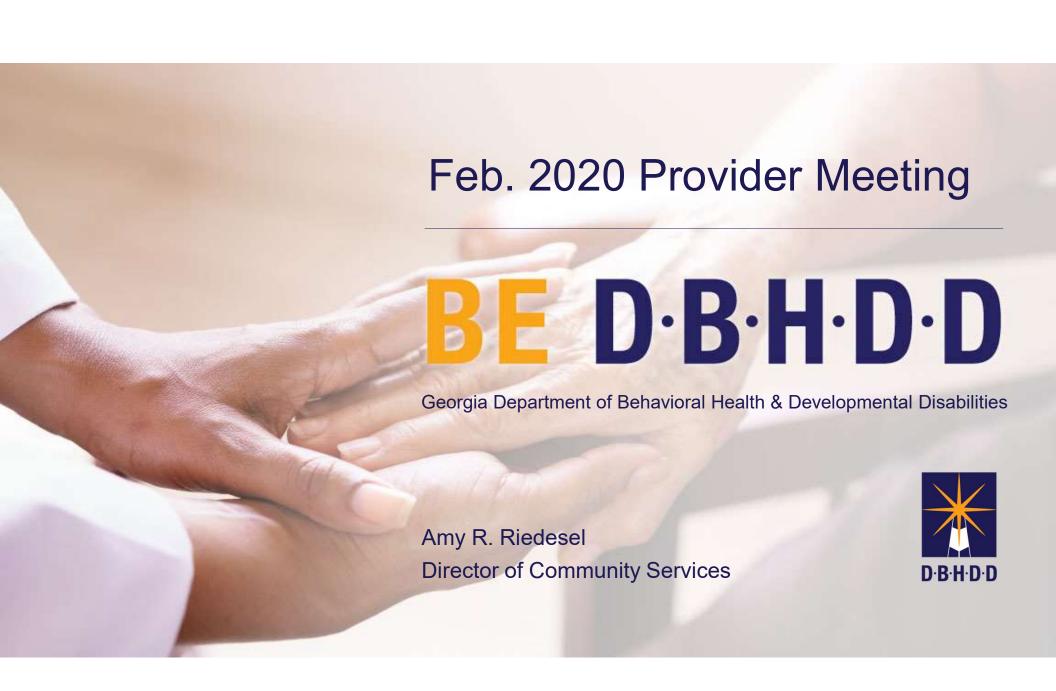

## **Agenda-IDD Connects**

- <sup>1</sup> IDD Connects Updates
- <sup>2</sup> Data Review
- 3 ISPs/PAs
- 4 HRSTs & Additional Staffing (AS)
- <sup>5</sup> Updates from Beacon Health Options

#### Completed ISPs 08.23.2019-02.14.2020

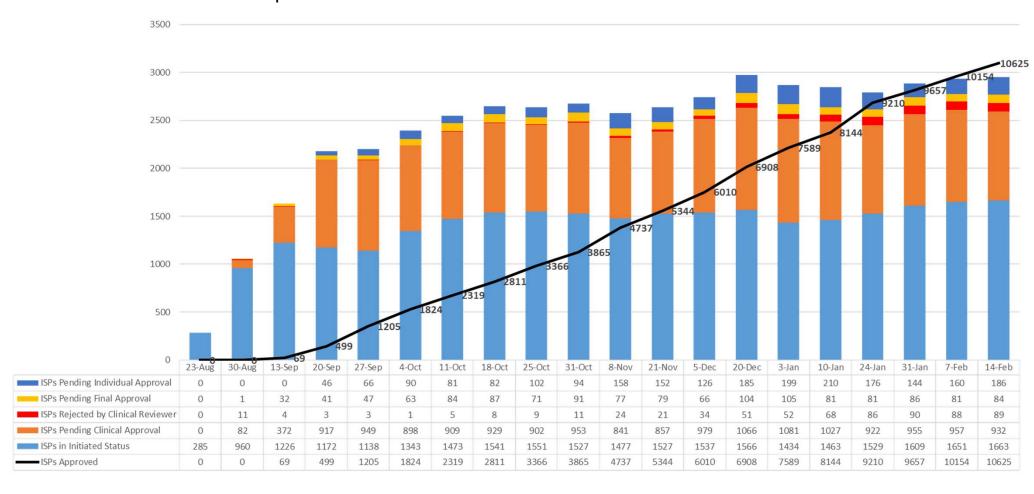

#### PA Line Tracking 08.23.2019-02.14.2020

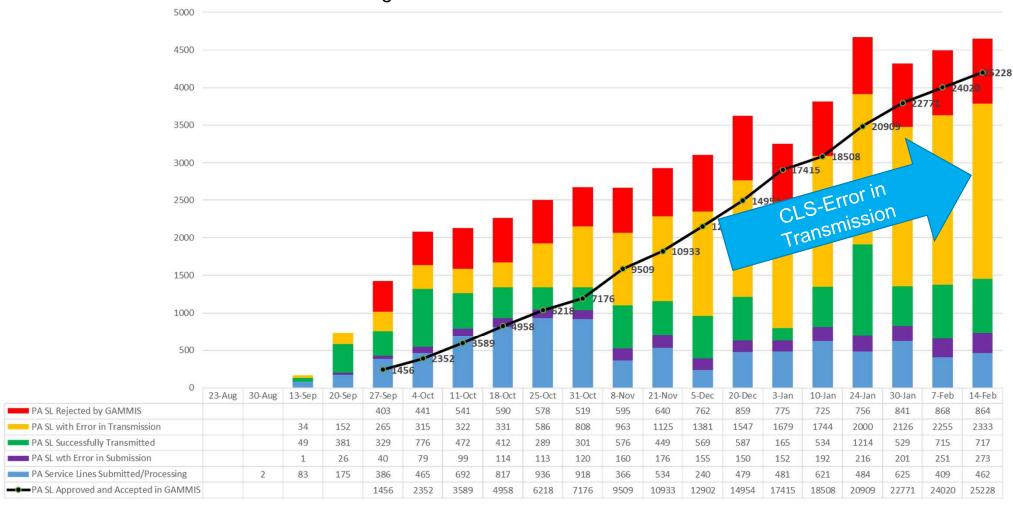

### **IDD Connects - Functional Overview**

#### **IDD Portal**

## Individual Portal (Public)

- ✓ Create User Account
- ✓ Submit Application
- ✓ Track Application Status
- ✓ Upload Documents
- ✓ Approve ISP changes
- ✓ Manage Account

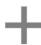

## Staff Portal (DBHDD, SC Agency & Providers)

- ✓ Submit Non-Online Application
- ✓ Review Application
- ✓ Determine Pre-Eligibility
- ✓ Manage Planning List
- ✓ Identify Funding & Resources
- ✓ Conduct Evaluations
- ✓ Create ISP
- ✓ Create PA
- ✓ Outcomes & Support Notes
- ✓ Appeals and Discharge
- ✓ Manage User Access
- ✓ Search Individuals
- ✓ Individual 360
- ✓ Document Management
- √ Tasks, Notifications & Messages

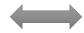

#### **Beacon Connects**

Register Providers View PAs Submit Claims Send Letters

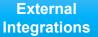

**GAMMIS** 

**HRST** 

SIS

**Smarty Streets** 

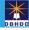

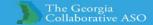

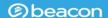

## Updates as of 02/21/2020

DMA 6 DMA 7

Hold Harmless

State Funds &
Employment
Express
Funding

Personcentered ISP Goal

CLS- 'error in transmission'

IDD-C
Deployment
Schedule &
Updates

Support Notes
IQOMR
Coaching &
Referrals

Monthly
Maintenance
Schedule

## **Document Uploads**

- DMA6 and DMA-7's are being uploaded
- Nursing assessments, CABS, SW assessments from prior to 08.19.2019 through the present

## **IDD Connects & Web Browsers**

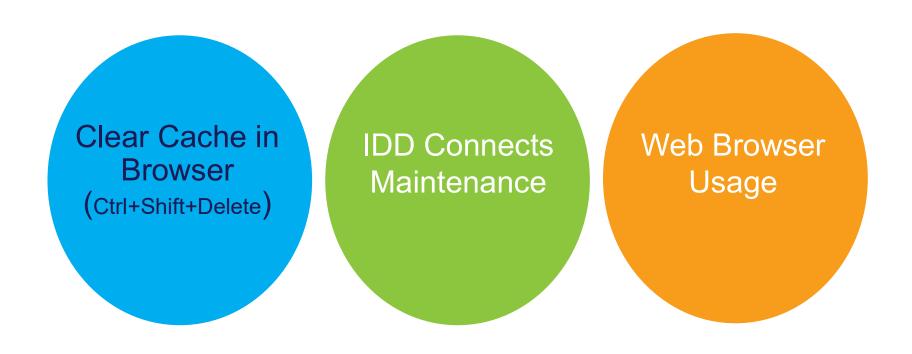

## **Beacon Scheduled Maintenance**

Beacon Monthly Back-ups- 1<sup>st</sup> weekend of each month

IDD-Connects releases into deployment- 3-week rotation
 -2/21/2020 was last deployment

## Communication Updates

- Provider newsletter
- E-blasts after deployments
- Provider web-ex meeting Thursday following deployment (3-week deployment schedule)
- Georgia ASO Collaborative website for tolls and resources
- Additional in-person and web-ex trainings for providers on IDD Connects and ISP/PAs
  - to be announced later this spring

## **IDD Connects and State Funds**

- State funds still under construction in IDD Connects
  - Includes Employment Express Funding
- Continue to bill with MIERS for state funds
- Continue to bill Highland or Pineland for Employment Express funds

## ISP Goal

- In Policy and IDD-Connects
  - Minimum 1 person-centered goal per ISP
  - No longer a goal per service in ISP
  - Individual can choose to have as many goals as they choose based on what is important to them
  - Training via web-ex on person-centered goal
    - TBD—Spring 2020

## Support Notes/ IQOMR/ Coaching & Referrals

- Deployment 2/21/2020- providers <u>read-only</u> access to:
  - Support Notes (8.19.2019 forward)
  - IQOMR
  - Coaching and Referrals

## ISP

## Updates for Individual Service Plans- ISPs

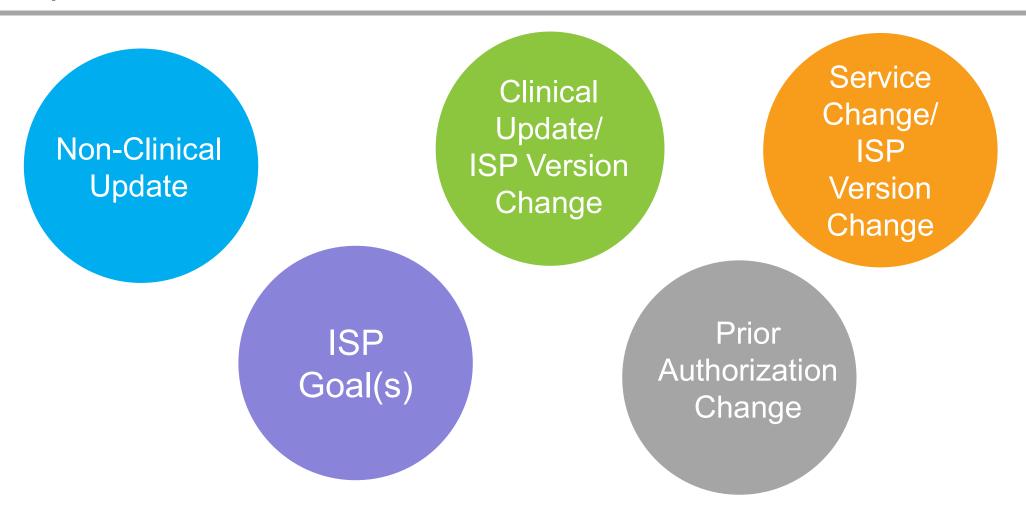

## **ISP Process Flow**

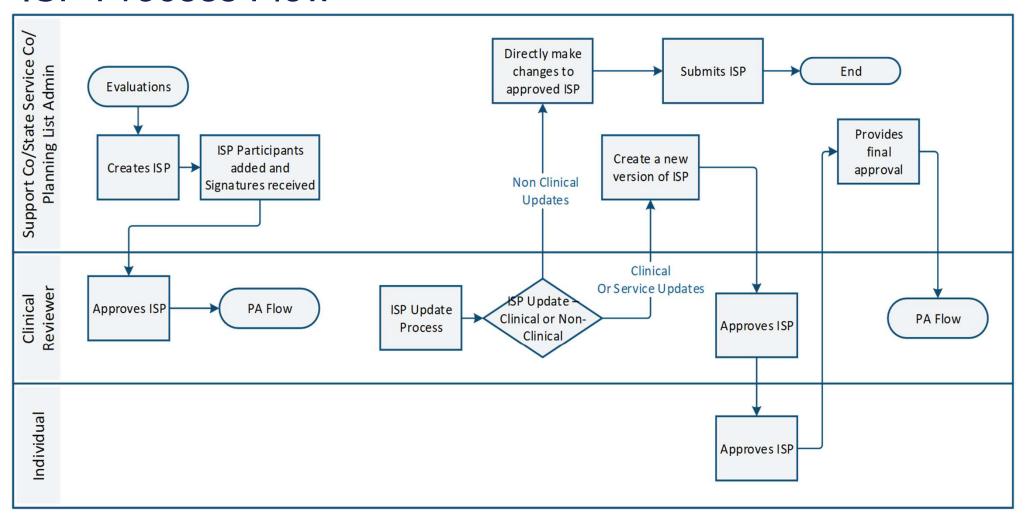

## Non-Clinical Updates to ISP

## Non-Clinical Updates to ISP

SC can make updates to any content in the Goal section

- Employment information
- Goal(s)
- Strength(s)
- Action Plan(s)

## Clinical Updates to ISP

## Reasons for Clinical Updates Include:

Update Social Work Assessment Update Behavioral Assessment

Update Nursing Assessment

Update
Health Risk
Screening Tool

Update
Supports
Intensity Scale

Service Change Approval via ISP Clinical Reviewer Update
Current
Needs
Information

## Clinical Updates vs. Non-Clinical Update

- Result in ISP Version Change (used to be known as an ISP addendum)
- Require ISP Clinical Review (by DBHDD Field Office)
- Require Individual Approval
- Require Provider Approval if Services/Provider Change

## Clinical Updates to ISP

- Changes to Clinical Recommendations may result in PA changes
  - New services may be recommended
  - Changes in amount of service may be recommended
- Approved ISP will be saved as a new "Version" of the ISP

## Service Change Approval via ISP Clinical Reviewer

## Service Changes Permitted via ISP Version Change

Move from crisis home into CRA

Moving from one CRA to another CRA

Exiting school, new need for CAG/CAI (already in waiver)

Has less than max CAG and desires additional hours

Change from CAG to CAI

Change from full Prevoc to full CAG

New request for Prevoc

Discharge from GVRA, Adding SE

Less than max SEG/SEI, needs more

## Service Changes Permitted via ISP Version Change

New need for BSC/BSS with updated assessment

Need for additional BSC/BSS hours with updated assessment

New need for LPN/RN with updated assessment

Need for additional LPN/RN with updated assessment

New need for SMS or additional SMS needed up to \$3800

New need for SME or additional SME needed up to \$13,474 with physician order

New request for PT, OT, ST, Nutrition or additional needed

New request or additional needs for IDGC, NSE, CG

Adding Transportation

# Service Changes Requiring Request for Clinical Review (RCR)

## Request for Clinical Review (RCR)– Social Work

Move from independent/family home into CRA

Moving from CRA to independent/ family home with CLS

New need for CLS

Newly requesting CLS to replace time spent in "day service"

Request for full CAI in addition to full CAG

New need for CAG/CAI/PV - never had before

Change from SE to PV –never had before

New need for SME without physician order

New need for Vehicle Adaptation

## Prior Authorizations

## PA Process Flow

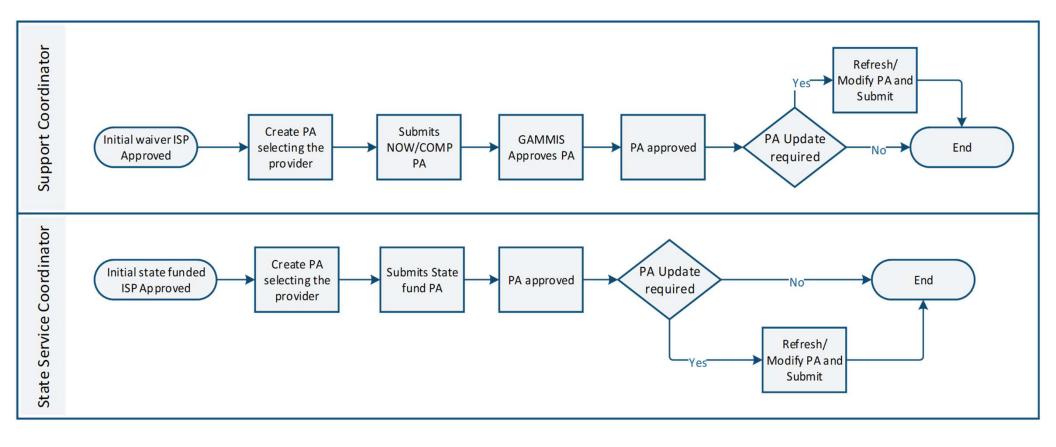

## Mid Year Changes to Service Providers

If a new service provider is selected and agrees to provide services based on the current ISP:

- SC changes the Provider information on the PA
- SC submits for Field Office review and upon approval submission to GAMMIS
- No change to the ISP document needed

## Individual 360

## Individual 360

Contains SIS domains

Considered an extension of the ISP

Contains medications, allergies, physicians, etc.

# HRST Karen Cawthon, DBHDD

## Where to find HRST and Nursing Assessments in IDD Connect

- HRST populates in IDD-C under the Evaluation Tab in the Individual Record - HRST/SIS. HRST PDF is available
- State Nursing Assessment populates in IDD-C under Evaluation Tab in the Individual Records – Discipline Specific Assessments. PDF uploaded in Documents
- Clinical Recommendations Populate from Assessments
- Clinical Mailbox Displays assignment status for assessments, HRST, and SIS.

### IDD Connects/HRST Updates

- Uploading and Viewing Documents in IDD-C
- IDD-C Credentials used for logging into HRST
- User Role Updates in HRST: View, Rater, Clinical Reviewer, NA Editor
- Provider/Individual Association in HRST
- Resolution of duplicate individual records in HRST
- Updating Email Addresses in HRST
- HRST Support Team Manual Assignments for Rater
- Old HRST Provider and User Accounts

### OHW Education/Professional Development

- E Learning on HRST Health Tracker
  - Handout Available
- M Level Brochure Handout Available
- Provider Nursing Assessment and HCP Training: 3/3 Tifton, 3/4 Macon, 4/6 Douglasville REGISTER ONLINE NOW
- Physician Summit
   May 27 and 28 at Stone Mountain
- Nursing Symposium in 2020 at Calloway

# Additional Staffing (AS)

[formerly ARS] Ron Singleton, DBHDD

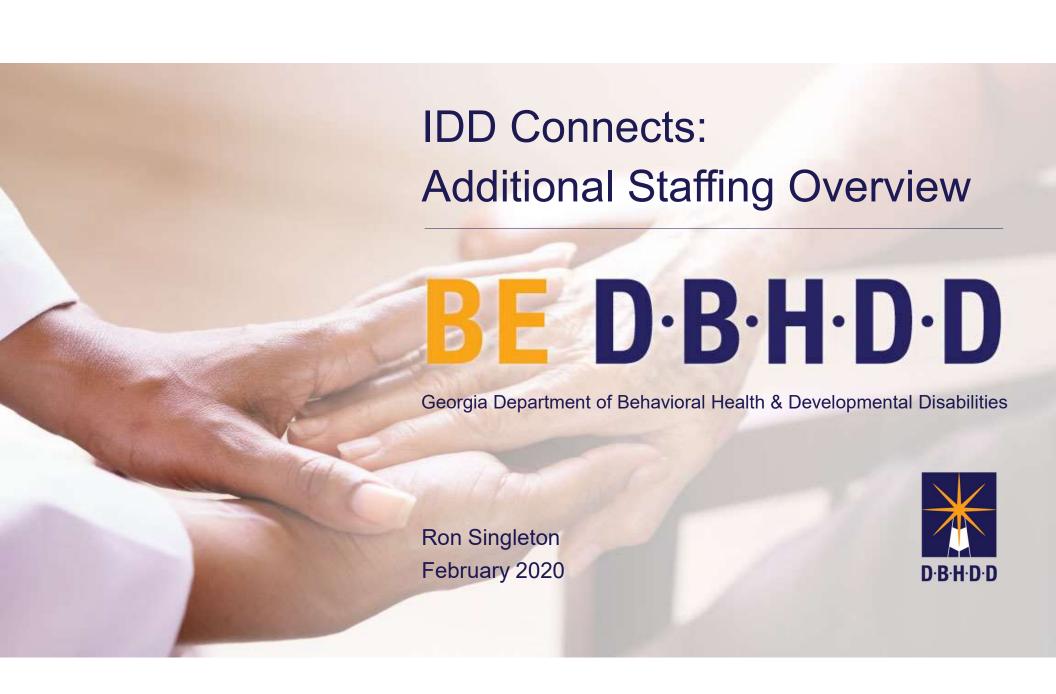

### Additional Staffing Overview Objectives

- Additional Staffing Service Description
- Additional Staffing ISP Service Summary Development
- Additional Staffing Prior Authorization Development
- Additional Staffing Medicaid Claims Submission

### Additional Staffing Service Description

Additional Staffing service, once referred to as Additional Residential Staffing services, are provided on behalf of individuals with a high level of functional, medical or behavioral needs who require direct support or oversight beyond the level provided within traditional service descriptions. Additional Staffing can be utilized as an enhance staffing option in conjunction with following clinically indicated services:

- Community Living Supports Services
- Community Residential Alternative Services
- Community Access Group Services

# Additional Staffing Rates

| Service                       | Unit    | Rate   |
|-------------------------------|---------|--------|
| Additional Staffing, Basic    | 15-Min. | \$4.67 |
| Additional Staffing, Enhanced | 15-Min. | \$5.01 |

# Additional Staffing: ISP Service Summary

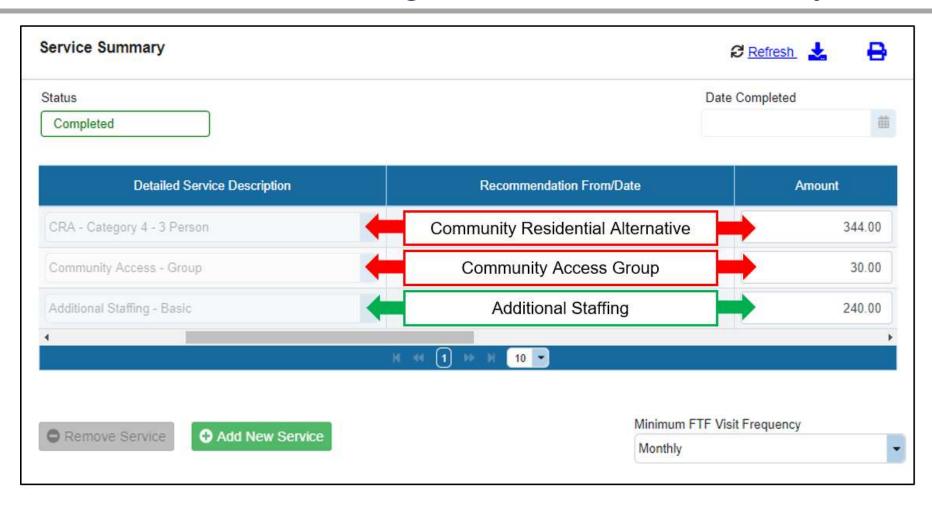

### Additional Staffing: Prior Authorization

Potential Authorization: One Provider For All Services

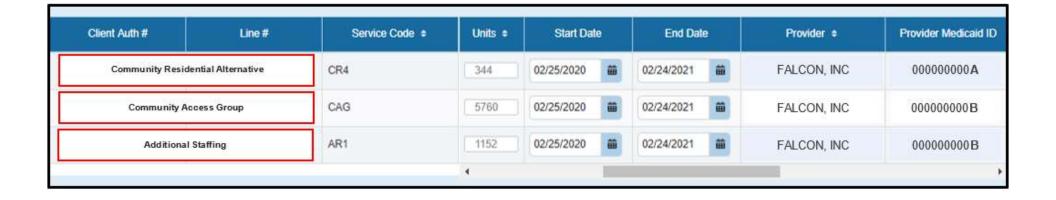

Only One Provider Number is Needed Per Agency for Additional Staffing

# Additional Staffing: Prior Authorization

Potential Authorization: Two Providers, One Each Authorized For Additional Staffing

| Client Auth # Line #              | Service Code \$ | Units ¢ | Start Date | End Date     | Provider ¢   | Provider Medicaid ID |
|-----------------------------------|-----------------|---------|------------|--------------|--------------|----------------------|
| Community Residential Alternative | CR4             | 344     | 02/25/2020 | 02/24/2021   | FALCON, INC  | 000000000 <b>A</b>   |
| Community Access Group            | CAG             | 5760    | 02/25/2020 | 02/24/2021   | PANTHER, LLC | 333333333 <b>c</b>   |
| Additional Staffing               | AR1             | 6520    | 02/25/2020 | 02/24/2021   | FALCON, INC  | 000000000B           |
| Additional Staffing               | AR1             | 5000    | 02/25/2020 | 02/24/2021 苗 | PANTHER, LLC | 333333333 <b>c</b>   |

### Additional Staffing Medicaid Claims Submission

Approval for Additional Staffing with Community Residential Alternative Services Recipient

| Service                          | Additional Staffing<br>Hours Per Day | Units Per Day |
|----------------------------------|--------------------------------------|---------------|
| Community Residental Alternative | 6                                    | 24            |
| Daily Total                      | 6                                    | 24            |

### Additional Staffing Medicaid Claims Submission

Approval for Additional Staffing with Community Residential Alternative Services and Community Access Group Recipient

| Service                          | Additional Staffing<br>Hours Per Day | Units Per Day |
|----------------------------------|--------------------------------------|---------------|
| Community Residental Alternative | 6                                    | 24            |
| Community Access Group           | 6                                    | 24            |
| Daily Total                      | 12                                   | 48            |

### Additional Staffing: Additional Billing Questions

Please contact your DXC Presentative to assist with questions regarding claims submissions.

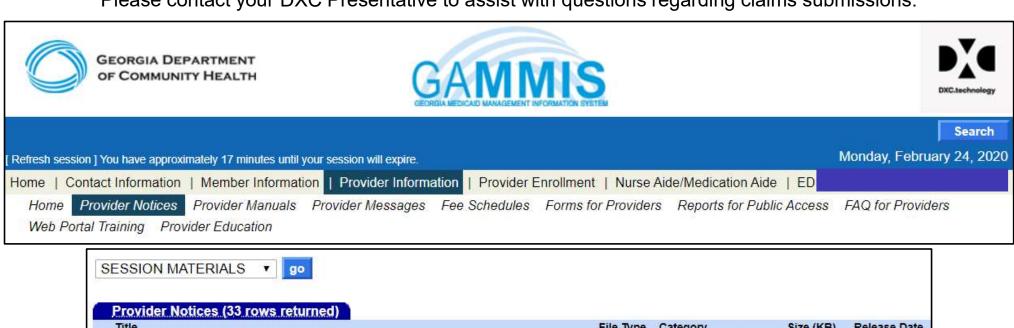

| ESSION MATERIALS 🔻 😡                                           |           |                   |           |              |
|----------------------------------------------------------------|-----------|-------------------|-----------|--------------|
| Provider Notices (33 rows returned)                            |           |                   |           |              |
| Title                                                          | File Type | Category          | Size (KB) | Release Date |
| Presentation - ICWP New Biller                                 | PDF       | SESSION MATERIALS | 2646      | 02/12/2020   |
| Presentation - Nursing Home Swingbed Services & PASRR Training | PDF       | SESSION MATERIALS | 4450.6    | 02/01/2020   |
| Presentation - CCSP/Source                                     | PDF       | SESSION MATERIALS | 1539.5    | 01/08/2020   |
| Presentation - GAPP New Biller                                 | PDF       | SESSION MATERIALS | 2796.3    | 12/12/2019   |
| Presentation - Crossovers                                      | PDF       | SESSION MATERIALS | 2022.3    | 12/11/2019   |
| Presentation - Physician Services                              | PDF       | SESSION MATERIALS | 1936.8    | 11/06/2019   |
| Presentation - New Biller Presentation - DBHDD                 | PDF       | SESSION MATERIALS | 2922.3    | 11/04/2019   |
| Presentation - Hospital                                        | PDF       | SESSION MATERIALS | 1619.4    | 09/09/2019   |

### Additional Staffing Documentation

Please review documentation requirements for Additional Staffing.

Comprehensive Supports Waiver Program Part III Chapters 1300-3600

Chapter 1700, Section 1707

#### Section 1707 Documentation

Documentation of AS services must include the following elements in the record of each participant:

- 1. Weekly staff schedule noting beginning and ending time of day of all AS staff
- 2. Specific activity, training, or assistance provided;

# Beacon Health Options, Inc.

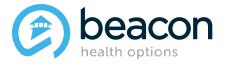

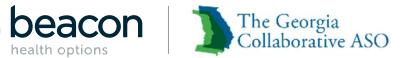

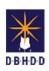

# **IDD Provider Meeting** February 2020

### Agenda Collaborative ASO

| 01 | Welcome                                                                                                    |
|----|----------------------------------------------------------------------------------------------------|
| 02 | High Priority Issues/ Release                                                                                               |
| 03 | Overview of ASO, PC / IDD Portal Access, Submit an Inquiry, HRST Access, Provider File Maintenance, and Provider Enrollment |
| 04 | Training                                                                                                    |
| 05 | Resources                                                                                                    |
| 06 | Q&A                                                                                                    |

### Introductions

- Glenn Stanton, Chief Executive Officer
- Jessica Willhite, AVP, Operations
- Sheyla Duvilaire, Director, Intellectual and Developmental Disabilities (IDD)
- Brian Erdoes, Business System Analyst (BSA)
- Jenny DeLoach, Director, Provider Relations
- Byanka Tucker, Provider Relations Manager / Trainer
- Jenn Hunt-Manchester, Provider Relations Manager / Trainer

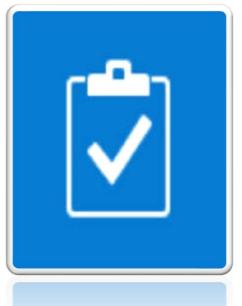

High Priority Issues, Release, and IDD Connects Portal Data

Provider

# **High Priority Issues**

| Issue                                            | Status      | Resolution/Notes                                                                                                    |
|--------------------------------------------------|-------------|----------------------------------------------------------------------------------------------------|
| Reports                                          | In Progress | Regional Office would like a list of reports that are developed and under development                                                                                           |
| Individuals with Incorrect<br>Status             | In Progress | Approximately 700 remain                                                                                                    |
| Various HRST Issues                              | In Progress | <ul> <li>Users logging in with legacy credentials</li> <li>Users do not understand what credentials to use for which system</li> <li>Data transmission/update issues</li> </ul> |
| ISP date gaps                                    | In Progress | Enhancement that is being worked on                                                                                                    |
| Providers unable to see Individuals being served | In Progress | Continue to provider education and guidance to providers who are unable to see their Individuals                                                                                |
| Provider selection on PA                         | In Progress | <ul> <li>Fewer reports of this issue. Ongoing effort to correct and adjust<br/>provider files.</li> </ul>                                                                       |

### **2/21/20 Release**

| Issue Type | Issue Key | Description                                                                                        |
|------------|-----------|----------------------------------------------------------------------------------------------------|
|            |           | As a Provider Portal User, I should have limited access to the links available in the Outcomes and |
| Story      | IDD-991   | Support Notes tab                                                                                  |
|            |           | IDD-719_Provider is able to see other provider's                                                   |
| Bug        | IDD-973   | referral and Coaching                                                                              |
|            |           | Social Work - couple of updates required to match                                                  |
| Bug        | IPT-375   | spec                                                                                               |
| D ~        | IDT 40    | Multiple Tables are missing audit field date                                                       |
| Bug        | IPT-40    | Multiple Tables are missing audit field data                                                       |
| Bug        | IPT-377   | PDF of completed PCR LOC doesn't have all the filled in values                                     |
| _          |           | Duplicate coaching and referral are created - UI                                                   |
| Bug        | IPT-369   | issue and NOT DB issue                                                                             |
|            |           | Data update for services_id related to referral and                                                |
| Task       | IPT-392   | coaching                                                                                           |
|            |           | Data update for application stuck at pre-eligibility                                               |
| Task       | IPT-391   | status                                                                                             |

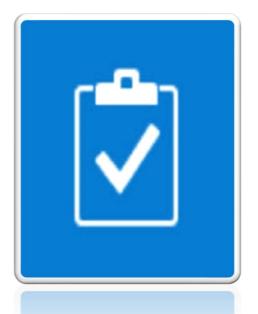

Overview of ASO, Provider Connect / IDD Portal Access, Submit an Inquiry, HRST Access Provider File Maintenance, and Provider Enrollment

Provider

# The Georgia Collaborative ASO

Administrative Services Organization (ASO) contracted with DBHDD for:

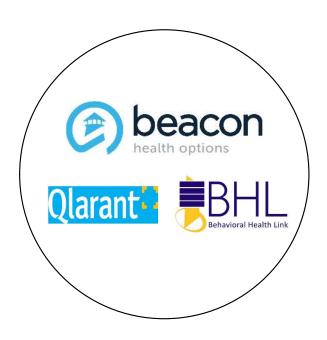

**Provider Credentialing** 

Provider File Maintenance

Access to Provider Connect and IDD Portal

Maintains IDD Portal

**Extracts Authorizations to Medicaid Portal** 

Pays State Funded claims

Completes Quality Review's

Authorizes Crisis Services, if applicable

### **Provider Connect Access**

| An online tool where providers can:                                  |                                       |  |  |  |
|----------------------------------------------------------------------|---------------------------------------|--|--|--|
| Verify eligibility for an Individual                                 | Register an Individual for funds*     |  |  |  |
| Submit Updates to State-funded Individual<br>Demographic Information | Submit Claims and View Status         |  |  |  |
| Submit Customer Service Inquiries                                    | Access ProviderConnect Message Center |  |  |  |
| Access Provider Summary Vouchers (PSVs)                              | * Limited to Family Support Services  |  |  |  |

### **Account Request Form**

- Needs to be completed in order to obtain log in credentials to access Provider Connect to link to IDD Connect.
- Possible that agency has access to Provider Connect, check with IT, Business Office, and UM teams to gain access.
- You will need to check IDD Portal User to activate the link in Provider Connect.

### Questions? Submit an inquiry through Provider Connect

#### For Registration questions:

#### Home

Specific Member Search

Register Member

Authorization Listing

Enter an

Authorization/Notification

Request

Enter a Treatment Plan

View Clinical Drafts

Enter a Special Program Application

Complete Provider Forms

Enter a Comprehensive Service Plan

Claim Listing and Submission

Enter EAP CAF

#### Welcome PETER TUMNUS. Th

YOUR MESSAGE CENTER (8 NEW ) Me

Click on inbox to view your messages

#### WHAT DO YOU WANT TO DO TODAY?

- ▶ Link/Unlink Accounts NEW
- Eligibility and Benefits
  - Find a Specific Member
  - Register a Member

# Registration Inquiry (continued)

Enter at least two of CID/SSN/Medicaid ID, Last Name, and Date of Birth:

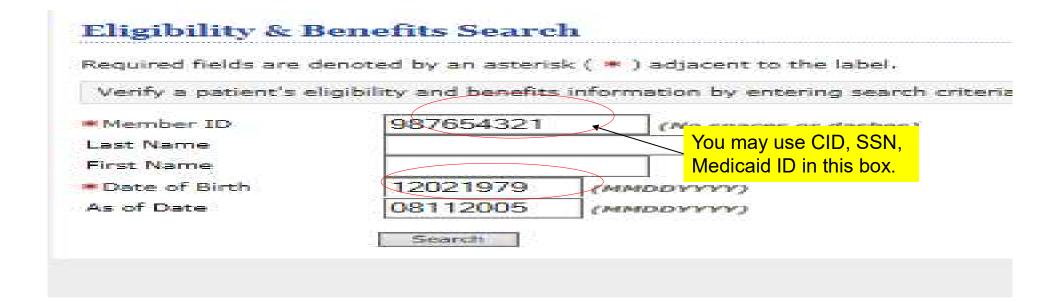

## Registration Inquiry (continued)

At bottom of screen, based on provider setup, certain buttons will appear, the Send Inquiry button is always available:

ADDITIONAL IN

Member Participates in Message Center Communication with Providers? No.

If you wish to use the ProviderConnect Message Center to communicate with this Member, please select message only if the Member participates in Message Center communication.)

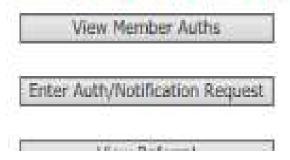

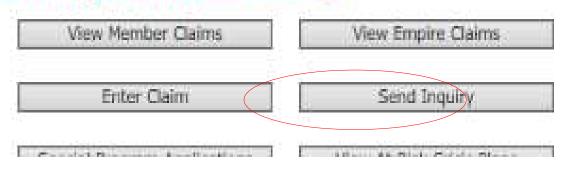

# Registration Inquiry (continued)

| Current Member                                             |                                                                                       |
|------------------------------------------------------------|---------------------------------------------------------------------------------------|
| Member ID                                                  | 987654321                                                                             |
| Effective Date                                             | 12/31/2003                                                                            |
| Expiration Date                                            |                                                                                       |
| Member Name                                                | ASLAN, SUSAN                                                                          |
| Alternate ID                                               | 11111111                                                                              |
| Date of Birth                                              | 12/02/1979                                                                            |
| Client                                                     | VALUE OPTIONS                                                                         |
| Contact Details                                            |                                                                                       |
| Provider ID                                                | 123456                                                                                |
| Provider Name                                              | PETER TUMNUS                                                                          |
| Contact Name<br>(if other than provider)                   |                                                                                       |
| State your reason for the inquiry.                         | You have 1500 characters to explain the issue, you may attach documents if necessary. |
| Maximum characters: 1500<br>You have 1500 characters left. |                                                                                       |
| ttach a Document                                           |                                                                                       |
| here to attach a document                                  |                                                                                       |
|                                                            | Submit                                                                                |

### **Authorization Inquiry**

Click on Authorization Listing or Review an Authorization:

Home Specific Member Search Register Member Authorization Listing Enter an Authorization/Notification Request Enter a Treatment Plan View Clinical Drafts Enter a Special Program Application Complete Provider Forms Enter a Comprehensive Service Plan Claim Listing and Submission Enter EAP CAF Manage Users Enter an Individual Plan Enter Case Management Referral Enter a Referral Review Referrals Enter Bed Tracking Information Search Beds/Openings Weekly Behavior Analysis Measures

#### Welcome PETER TUMNUS. Thank you for YOUR MESSAGE CENTER (8 NEW ) Message Click on inbox to view your messages WHAT DO YOU WANT TO DO TODAY? ▶ Link/Unlink Accounts NEW Eligibility and Benefits Find a Specific Member Register a Member Enter or Review Authorization Requests Prior Authorization Listing for Concurrent Re Enter an Authorization/Notification Request Enter an Individual Plan Enter a Special Program Application Enter a Comprehensive Service Plan Enter a Treatment Plan Review an Authorization Update Monthly Wage Information

### Authorization Inquiry (continued)

If you have the client authorization number, you can input it and click on

Search, if you don't have information, you can click on View All:

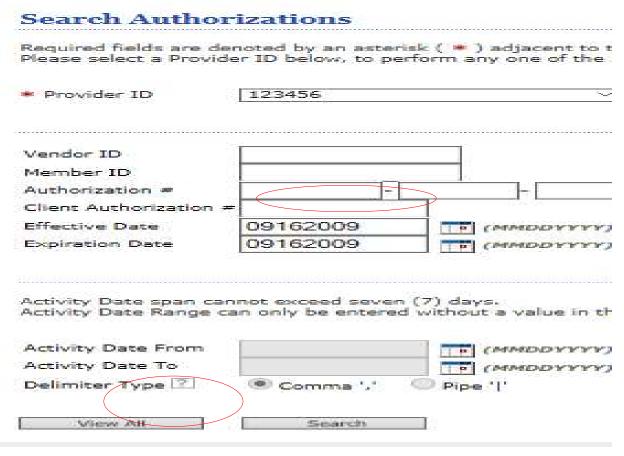

# Authorization Inquiry (continued)

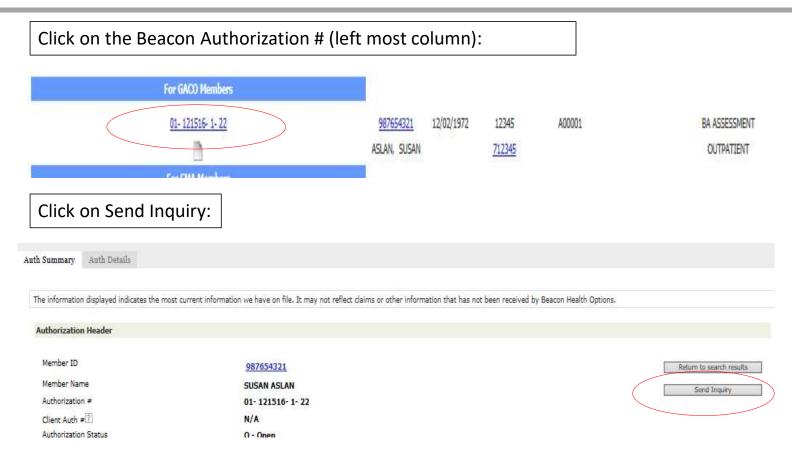

# Authorization Inquiry (continued)

#### **Current Authorization** Authorization # 01-123101-1-3 Service From 01/05/2008 Service Through 01/05/2008 Authorization Status O - Open Patient ID 987654321 Patient Name ASLAN, SUSAN Provider Name TUMNUS, PETER **Contact Details** Provider ID 123456 Provider Name TUMNUS, PETER Contact Name (if other than provider) State your reason for the inquiry. You have 1500 characters to explain the issue, you may attach documents if necessary. Maximum characters: 1500 You have 1500 characters left. Attach a Document Click here to attach a document Submit

### Linking to the IDD Portal (SSO)

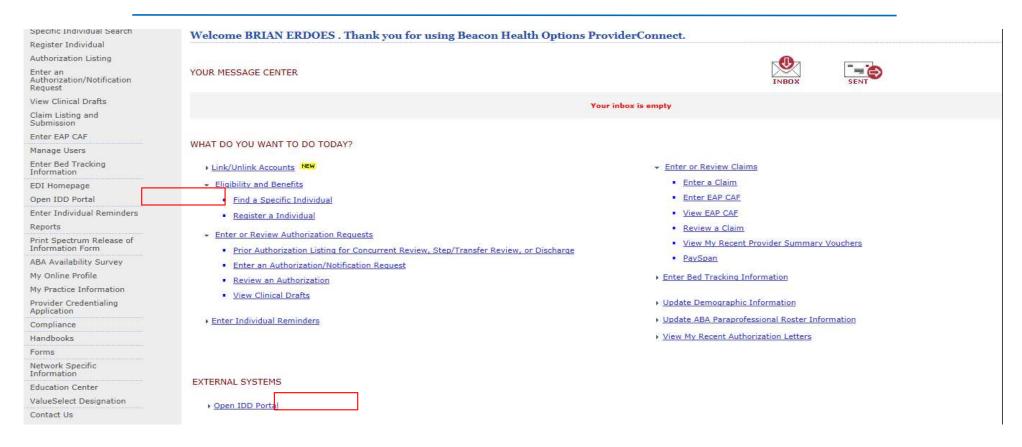

# Register for IDD Portal

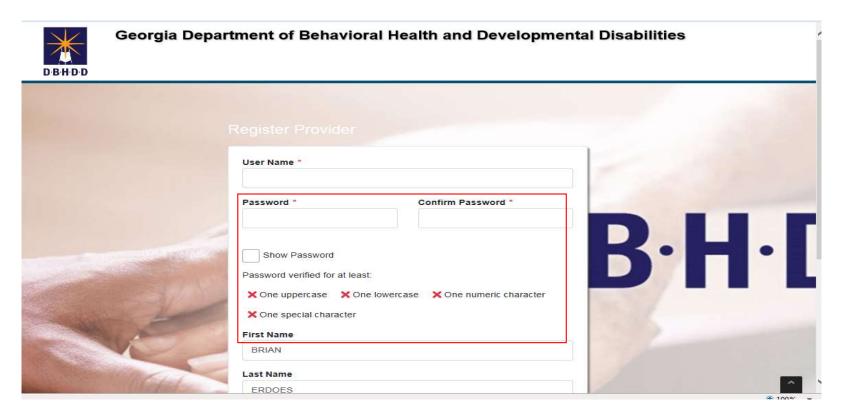

### **HRST Access**

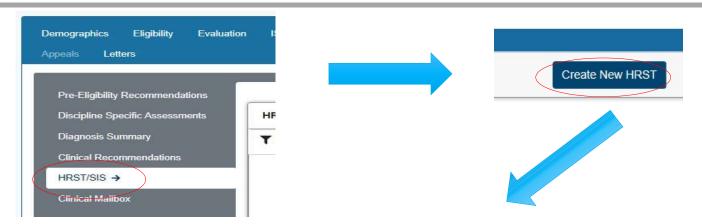

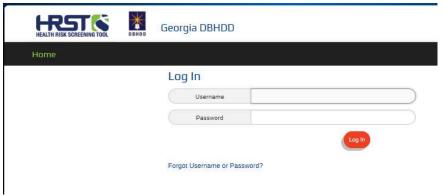

You will use Provider Connect Log/IDD Portal user name to access HRST portal.

### Provider File Maintenance

- Communication: Provider File Maintenance in Provider Connect
  - Active Provider File Excel document
  - Attestation verifying the following items are adequate or inadequate
    - ❖Beacon Provider ID (GAC Number GAC000012)
    - Provider Legal Name (Name used when completing application)
    - Georgia Agency Mailing Address (Where you receive mail)
    - Vendor Name/Vendor Number (ID number specific to site location GA000222)
    - Service Address/Vendor Address (Location where services are provided)
    - ❖Approved Service(s) (Services approved by DBHDD and DCH)
    - Medicaid Number (Assigned by DCH)
    - ❖Fund Source (Comp/Now)

### Provider File Maintenance

- Inaccurate or incomplete information can impact successful transmission of your agency's authorizations and timely payment of both Medicaid and State Funded Claims
- Complete review and return attestation as soon as possible to GACollaborativePR@beaconhealthoptions.com
- If your agency has not received a communication, please email <u>GACollaborativePR@beaconhealthoptions.com</u> immediately. Include the legal name of the agency, primary point of contact name, correct email address and phone number.

### **Provider Enrollment**

| Existing Provider                                                         | Change of Information (COI)                                            | Staff Updates                                                           |
|---------------------------------------------------------------------------|------------------------------------------------------------------------|-------------------------------------------------------------------------|
| DBHDD/GA Collaborative ASO Application: <u>Agency</u> ; <u>Individual</u> | DBHDD/GA Collaborative ASO Change of Information (COI) Form            | DBHDD/GA Collaborative ASO Staff Update Form                            |
| Site Visit (CRA and Host Homes only)                                      | Select Change                                                          | ASO Review                                                              |
| Department of Community Health (DCH) Application                          | Site Visit (CRA and Host Homes only)                                   | Notification by DBHDD of<br>Approval or Denial by DCH, if<br>applicable |
| Notification by DBHDD of Approval or Denial by DCH                        | Department of Community<br>Health (DCH) Application (If<br>applicable) |                                                                         |
|                                                                           | Notification by DBHDD of Approval or Denial by DCH                     |                                                                         |

- Request for Conversion
- Request to Add Counties

# Let's Troubleshoot

| Issue                                                                       | Resolution                                                                                                    |
|-----------------------------------------------------------------------------|----------------------------------------------------------------------------------------------------|
| Cant see a PA?                                                              | In order to view a PA, there must be an approved ISP and PA in IDD Portal. For all other inquiries regarding ISP/PA please submit inquiry via Provider Connect.                               |
| I need access to Provider Connect?                                          | Complete Account Request Form (ARF) located at <a href="https://www.GeorgiaCollborativeASO.com">www.GeorgiaCollborativeASO.com</a>                                                            |
| I moved, but forgot to submit change?                                       | Visit <a href="www.GeorgiaCollaborativeASO.com">www.GeorgiaCollaborativeASO.com</a> .for Change of Information forms.                                                                         |
| I have updated my information with ASO, but there are still issues with PA? | Send Individual's name, DOB, and services to <a href="mailto:Gacollaborativepr@beaconhealthoptions.com">Gacollaborativepr@beaconhealthoptions.com</a> or submit inquiry via Provider Connect. |

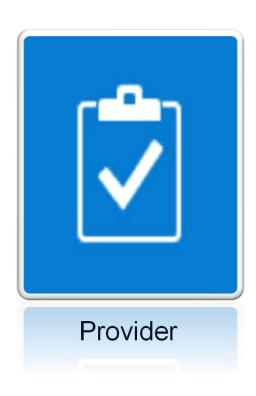

# Trainings

# **Upcoming Trainings/Calls**

- Post Go live Provider Calls: Register Here
- Provider Trainings via Zoom

| Training Date                       | Training Module    |
|-------------------------------------|--------------------|
| March 19, 2020, 11:00 AM - 12:00 PM | Demographic Module |
| April 30, 2020, 1:00 PM - 2:00 PM   | Evaluation Module  |

# Trainings (continued)

| Training Date                      | Training Module                           |
|------------------------------------|-------------------------------------------|
| May 28, 2020, 11:00 AM - 12:00 PM  | Individual 360 Outcomes and Support Notes |
| June 25, 2020, 1:00 PM - 2:00 PM   | Documents Module                          |
| July 23, 2020, 11:00 AM - 12:00 PM | HRST/SIS                                  |

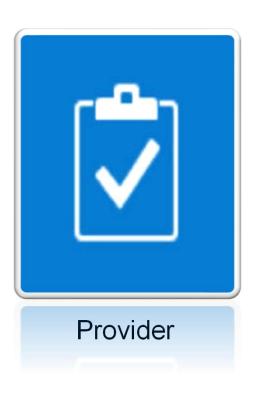

# Resources

### **Contact Information**

| Questions/Concerns/Resources                                                                    | Contact                                                 |
|-------------------------------------------------------------------------------------------------|---------------------------------------------------------|
| Provider File Maintenance, Provider Connect / IDD Portal Access, Communication Access, Training | GAcollaborativepr@beaconhealthoptions.com               |
| Credentialing                                                                                   | GACollaborative@beaconhealthoptions.com                 |
| IDD Portal, Prior Authorization (PA),<br>Individual Service Plan (ISP)                          | Submit Inquiry through Provider Connect<br>855.606.2725 |
| Trainings, forms, guides                                                                        | www.GeorgiaCollaborativeASO.com                         |

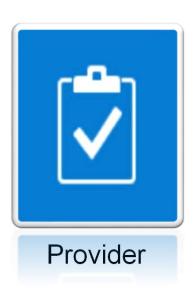

### Questions

### **Thank You**

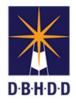

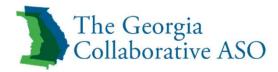

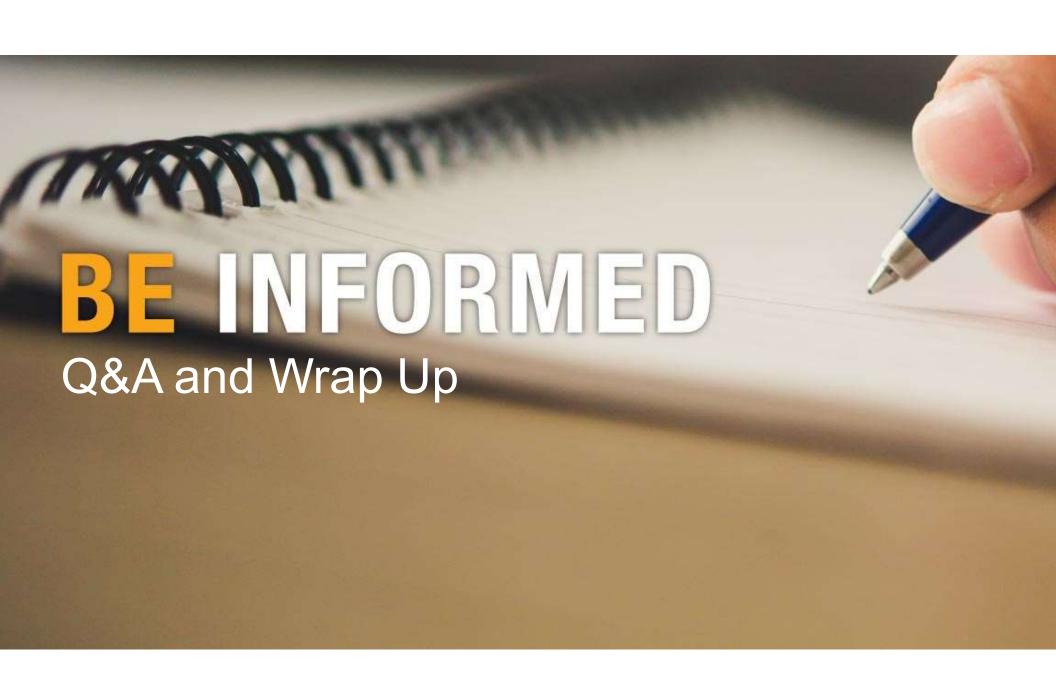